<span id="page-0-3"></span>**drop —** Drop variables or observations

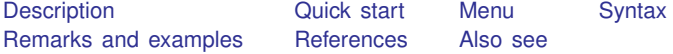

# <span id="page-0-0"></span>**Description**

drop eliminates variables or observations from the data in memory.

keep works the same way as drop, except that you specify the variables or observations to be kept rather than the variables or observations to be deleted.

Warning: drop and keep are not reversible. Once you have eliminated observations, you cannot read them back in again. You would need to go back to the original dataset and read it in again. Instead of applying drop or keep for a subset analysis, consider using if or in to select subsets temporarily. This is usually the best strategy. Alternatively, applying preserve followed in due course by restore may be a good approach.

## <span id="page-0-1"></span>**Quick start**

```
Remove v1, v2, and v3 from memory
     drop v1 v2 v3
Remove all variables whose name begins with code from memory
     drop code*
Remove observations where v1 is equal to 99
     drop if v1==99
Also drop observations where v1 equals 88 or v2 is missing
     drop if inlist(v1,88,99) | missing(v2)
```
Keep observations where v3 is not missing keep if  $!$  missing $(v3)$ 

<span id="page-0-2"></span>Keep the first observation from each cluster identified by cvar by cvar: keep if \_n==1

# **Menu**

## **Drop or keep variables**

Data  $>$  Variables Manager

### **Drop or keep observations**

Data  $>$  Create or change data  $>$  Drop or keep observations

# <span id="page-1-0"></span>**Syntax**

Drop variables

drop *[varlist](http://www.stata.com/manuals14/u11.pdf#u11.4varlists)*

Drop observations

drop if *[exp](http://www.stata.com/manuals14/u11.pdf#u11.1.3ifexp)*

Drop a range of observations

 $\texttt{drop in range}$  $\texttt{drop in range}$  $\texttt{drop in range}$  [if  $\exp$  $\exp$ ]

Keep variables

keep *[varlist](http://www.stata.com/manuals14/u11.pdf#u11.4varlists)*

Keep observations that satisfy specified condition

keep if *[exp](http://www.stata.com/manuals14/u11.pdf#u11.1.3ifexp)*

Keep a range of observations

 $\texttt{keep in } range \text{ } \big[ \text{ if } exp \big]$  $\texttt{keep in } range \text{ } \big[ \text{ if } exp \big]$  $\texttt{keep in } range \text{ } \big[ \text{ if } exp \big]$  $\texttt{keep in } range \text{ } \big[ \text{ if } exp \big]$  $\texttt{keep in } range \text{ } \big[ \text{ if } exp \big]$ 

<span id="page-1-1"></span>by is allowed with the second syntax of drop and the second syntax of keep; see [\[D\]](http://www.stata.com/manuals14/dby.pdf#dby) by.

# **Remarks and examples [stata.com](http://stata.com)**

You can clear the entire dataset by typing drop  $\text{all}$  without affecting value labels, macros, and programs. (Also see [U[\] 12.6 Dataset, variable, and value labels](http://www.stata.com/manuals14/u12.pdf#u12.6Dataset,variable,andvaluelabels), [U[\] 18.3 Macros](http://www.stata.com/manuals14/u18.pdf#u18.3Macros), and [P] [program](http://www.stata.com/manuals14/pprogram.pdf#pprogram).)

#### Example 1

We will systematically eliminate data until, at the end, no data are left in memory. We begin by describing the data:

```
. use http://www.stata-press.com/data/r14/census11
(1980 Census data by state)
. describe
Contains data from http://www.stata-press.com/data/r14/census11.dta<br>chs: 50 \frac{50}{4}obs: 50 50 1980 Census data by state 15 1980 Census data by state 1613.
 vars: 15 15 2 Dec 2014 14:31<br>size: 3.200
              size: 3,200
             storage display value<br>type format label
variable name type format label variable label
state str13 %-13s State
state2 str2 %-2s Two-letter state abbreviation<br>region byte %-8.0g cenreg Census region
region byte %-8.0g cenreg Census region
pop long %12.0gc Population<br>poplt5 long %12.0gc Pop, < 5 ye
               long %12.0gc Pop, < 5 year
pop5_17 long %12.0gc Pop, 5 to 17 years
pop18p long %12.0gc Pop, 18 and older
pop65p long %12.0gc Pop, 65 and older<br>popurban long %12.0gc Brban population
popurban long %12.0gc Urban population<br>medage float %9.2f Median age
medage float %9.2f Median age<br>death 1ong %12.0gc Mumber of
death long %12.0gc Number of deaths<br>marriage long %12.0gc Number of marria
                                            Number of marriages
divorce long %12.0gc Number of divorces
mrgrate float %9.0g Marriage rate<br>dvcrate float %9.0g bivorce rate
                                            Divorce rate
```
Sorted by: region

We can eliminate all the variables with names that begin with pop by typing drop pop\*:

```
. drop pop*
. describe
Contains data from http://www.stata-press.com/data/r14/census11.dta
obs: 50 50 1980 Census data by state vars: 3 9 30 1980 Census data by state vars:
vars: 9 3 2 Dec 2014 14:31<br>size: 2.000
            size: 2,000
            storage display value<br>type format label
variable name type format label variable label
state str13 %-13s State
state2 str2 %-2s Two-letter state abbreviation<br>region byte %-8.0g cenreg Census region
             region byte %-8.0g cenreg Census region
medage float %9.2f Median age
death long %12.0gc Number of deaths
marriage long %12.0gc Number of marriages
divorce long %12.0gc Number of divorces
mrgrate float %9.0g Marriage rate<br>dvcrate float %9.0g bivorce rate
                    %9.0g Divorce rate
```

```
Sorted by: region
```
Note: Dataset has changed since last saved.

Let's eliminate more variables and then eliminate observations:

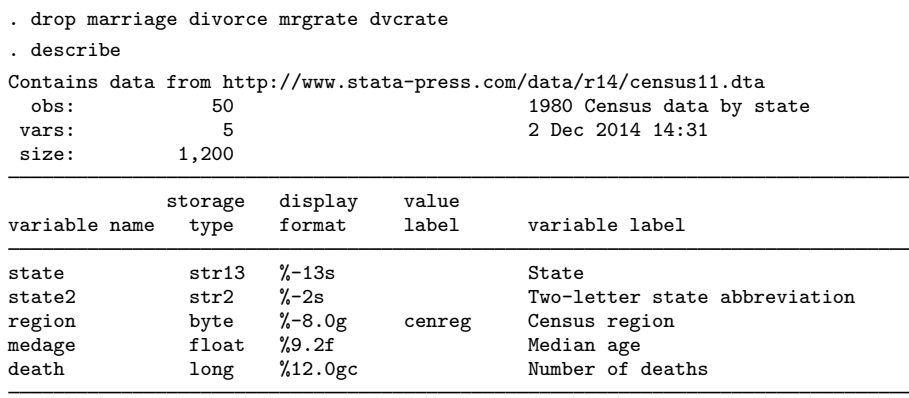

Sorted by: region Note: Dataset has changed since last saved.

Next we will drop any observation for which medage is greater than 32.

```
. drop if medage > 32
(3 observations deleted)
```
Let's drop the first observation in each region:

. by region: drop if \_n==1 (4 observations deleted)

Now we drop all but the last observation in each region:

. by region: drop if \_n!=\_N (39 observations deleted)

Let's now drop the first 2 observations in our dataset:

. drop in 1/2 (2 observations deleted) Finally, let's get rid of everything:

```
. drop _all
. describe
Contains data
  obs: 0<br>vars: 0
 vars: 0<br>size: 0
size:
Sorted by:
```
◁

Typing keep in 10/l is the same as typing drop in 1/9.

Typing keep if  $x == 3$  is the same as typing drop if  $x != 3$ .

keep is especially useful for keeping a few variables from a large dataset. Typing keep myvar1 myvar2 is the same as typing drop followed by all the variables in the dataset except myvar1 and myvar2.

#### □ Technical note

In addition to dropping variables and observations, drop  $\text{all}$  removes any business calendars; see [D] [datetime business calendars](http://www.stata.com/manuals14/ddatetimebusinesscalendars.pdf#ddatetimebusinesscalendars).

 $\Box$ 

## <span id="page-4-0"></span>**References**

Cox, N. J. 2001. [dm89: Dropping variables or observations with missing values](http://www.stata.com/products/stb/journals/stb60.pdf). Stata Technical Bulletin 60: 7–8. Reprinted in Stata Technical Bulletin Reprints, vol. 10, pp. 44–46. College Station, TX: Stata Press.

<span id="page-4-1"></span>. 2015. [Speaking Stata: A set of utilities for managing missing values.](http://www.stata-journal.com/article.html?article=dm0085) Stata Journal 15: 1174-1185.

## **Also see**

- [D] [clear](http://www.stata.com/manuals14/dclear.pdf#dclear) Clear memory
- [D] [varmanage](http://www.stata.com/manuals14/dvarmanage.pdf#dvarmanage) Manage variable labels, formats, and other properties
- [U[\] 11 Language syntax](http://www.stata.com/manuals14/u11.pdf#u11Languagesyntax)
- [U[\] 13 Functions and expressions](http://www.stata.com/manuals14/u13.pdf#u13Functionsandexpressions)